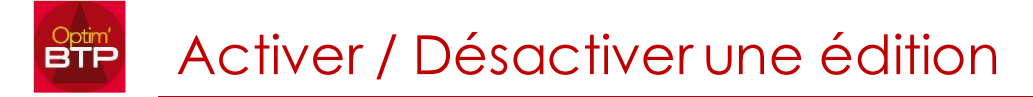

Il est possible de désactiver/réactiver une édition à partir de toutes les listes des choix d'impressions. Par exemple, si on souhaite limiter le nombre d'éditions disponibles à tous les utilisateurs.

## *Avoir les droits Superviseur*

## **Désactiver une édition**

Sélectionner la ligne de l'édition à masquer, clic droit > Désactiver l'édition sélectionnée

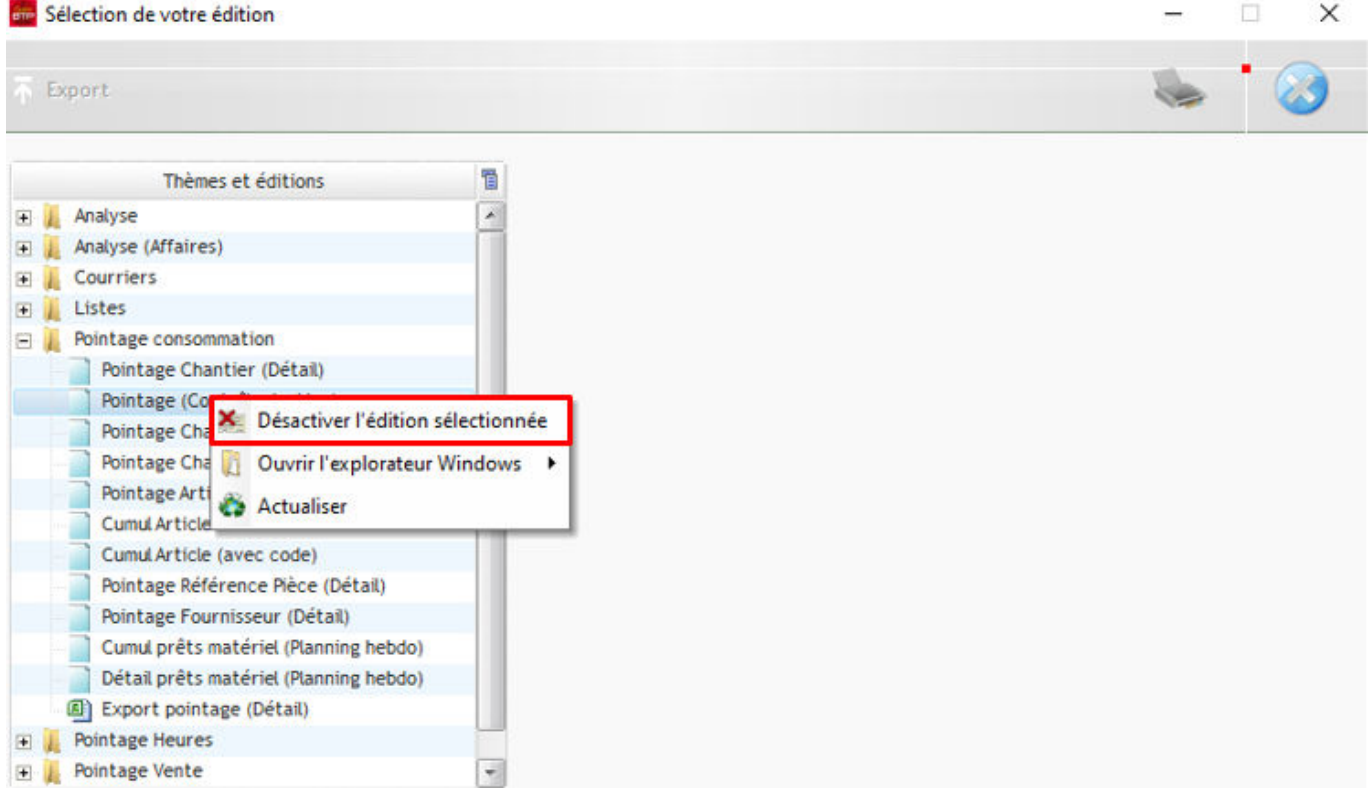

Cette fonctionnalité crée un fichier \*.msq avec le libellé de l'édition masquée dans son dossier d'enregistrement

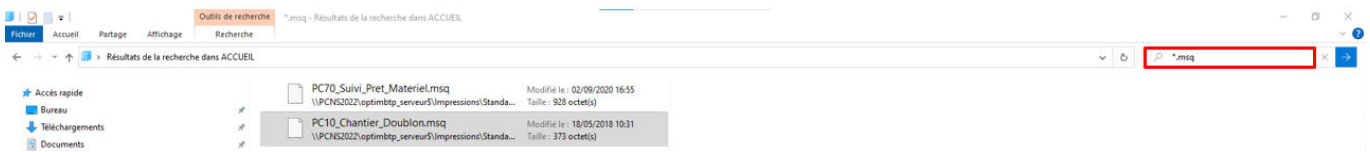

## **Réactiver une édition**

Afin de réactiver une édition masquée, à partir de la liste des éditions, clic droit > ouvrir l'explorateur Windows > dossier des éditions standards

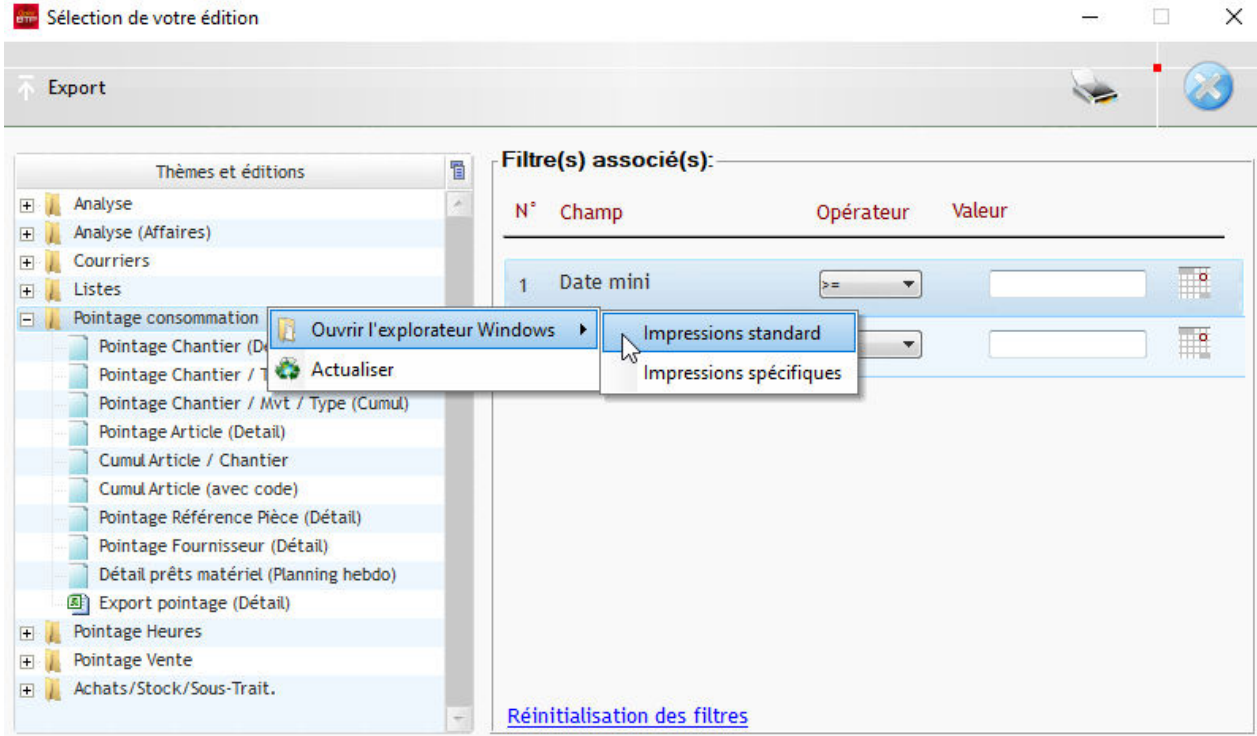

## Sélectionner et supprimer le fichier \*.msq

L'édition apparait de nouveau à partir de toutes les listes des choix d'impressions

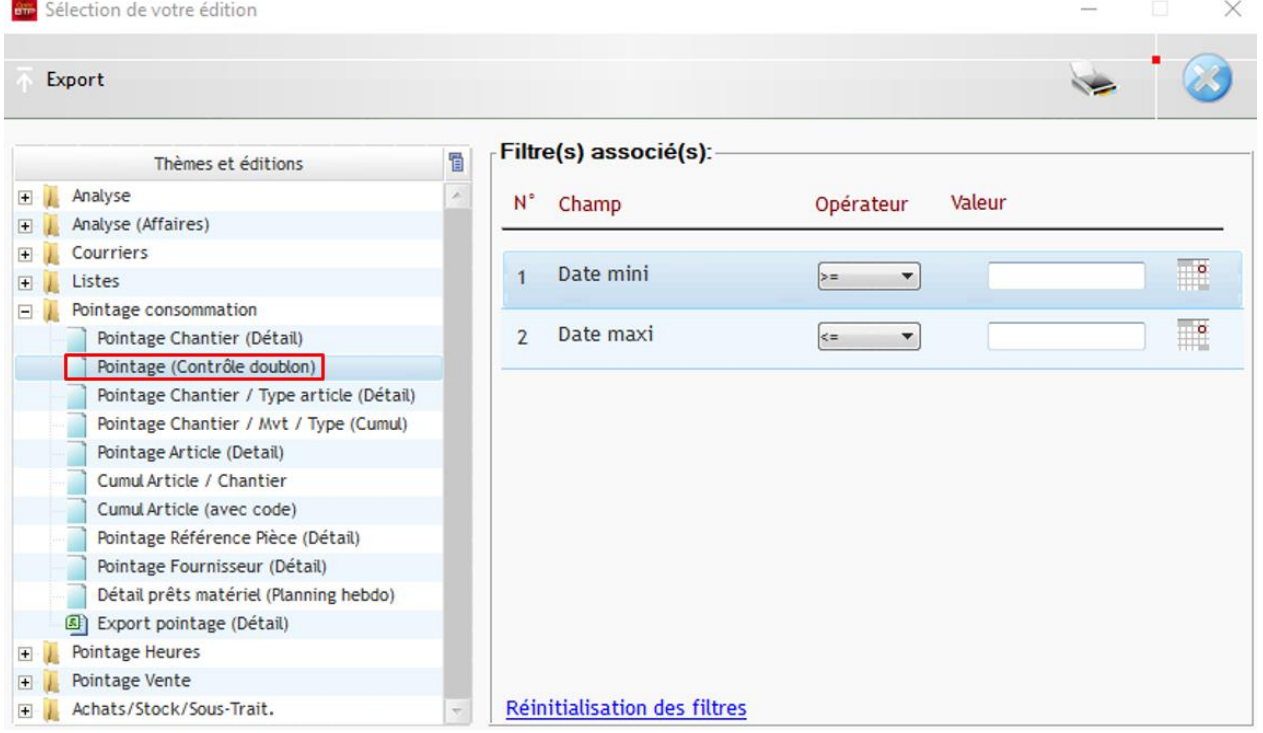